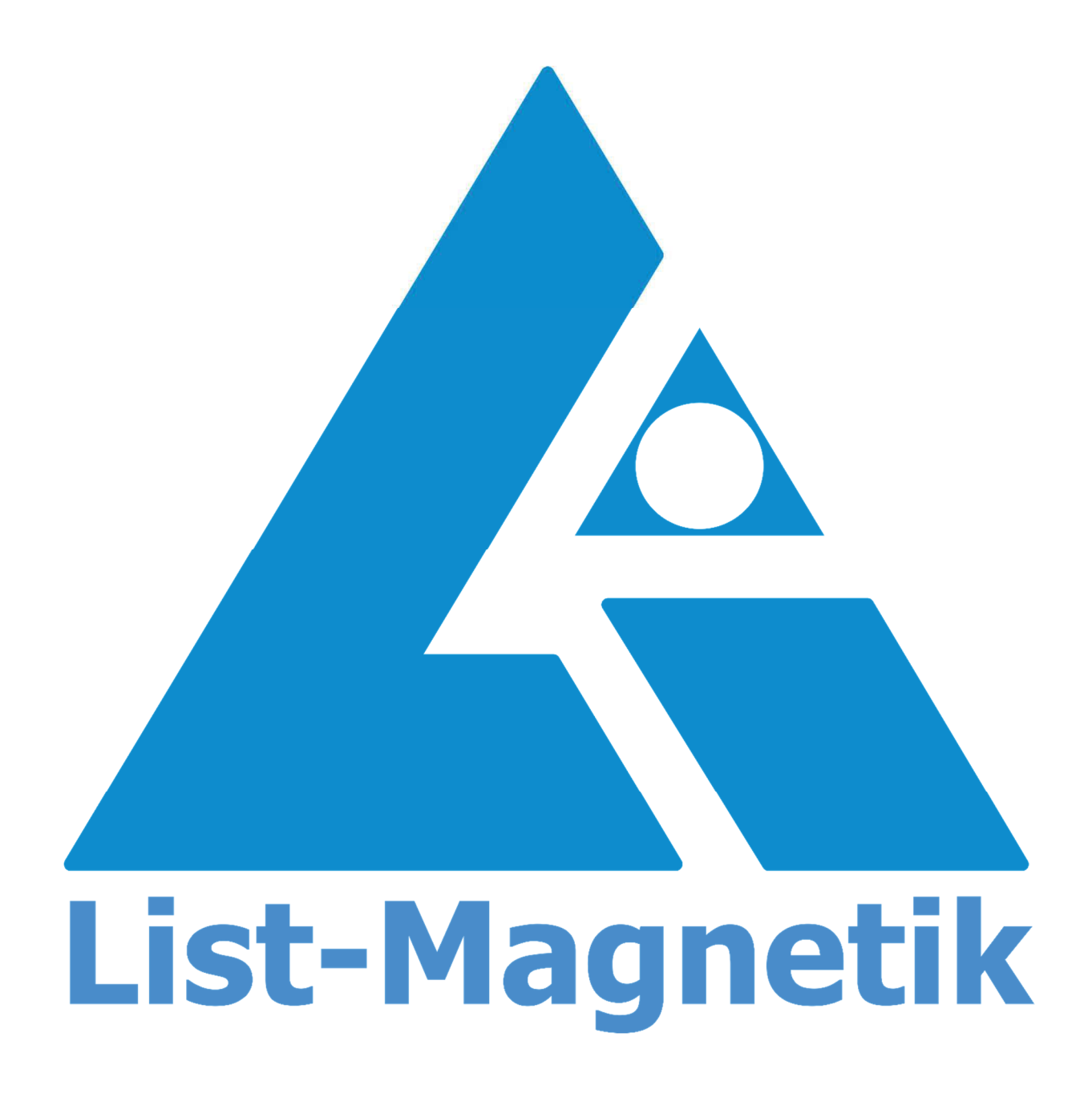

**Manual MP-100** 

# **BEDIENUNGSANLEITUNG**

# **MAGNETFELDMESSGERÄT**

# **MP-100**

# 2017-09

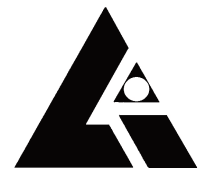

**LIST-MAGNETIK** 

Dipl.-Ing. Heinrich List GmbH D-70771 Leinfelden-Echterdingen Max-Lang-Str. 56/2 Fon: +49 (711) 903631-0 Fax: +49 (711) 903631-10 Internet: http://www.list-magnetik.de E-mail: info@list-magnetik.de

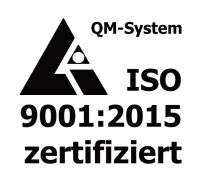

## INHALTSVERZEICHNIS

## MP-100 (2017-09)

## **INHALTSVERZEICHNIS 1.**

#### **M P - 1 0 0**

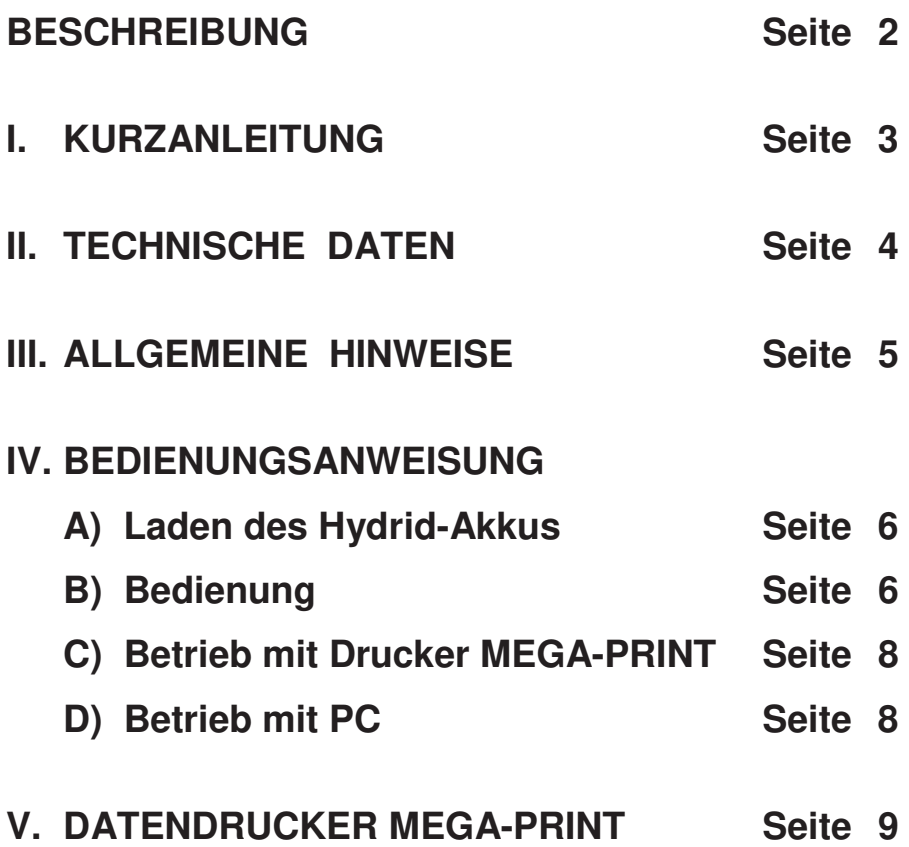

## **BESCHREIBUNG**

 Das Feldmessgerät MP-100 dient zur Messung aller in der Praxis vorkommenden Magnetfelder, sowohl Gleich- als auch Wechselfelder.

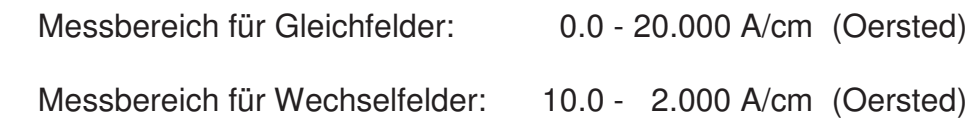

Die Umschaltung der Messbereiche erfolgt automatisch.

 Es werden Gleichfelder, Wechselfelder effektiv oder Spitzenwert mit Speicherung angezeigt.

 Das Gerät kann wahlweise mit einer Tangential-Feldsonde (1,6 mm dick) oder einer Axial-Feldsonde (∅ 6 mm) ausgerüstet werden. Die Sonden sind steckbar.

 MP-100 besitzt einen Messwertspeicher für 100 Messungen und eine serielle Schnittstelle RS 232 C zum Auswerten der Messwerte auf einem Drucker oder PC. Die erforderliche Software ist a.W. lieferbar.

## **KURZANLEITUNG**

#### a. EINSTELLUNG DER FUNKTIONEN

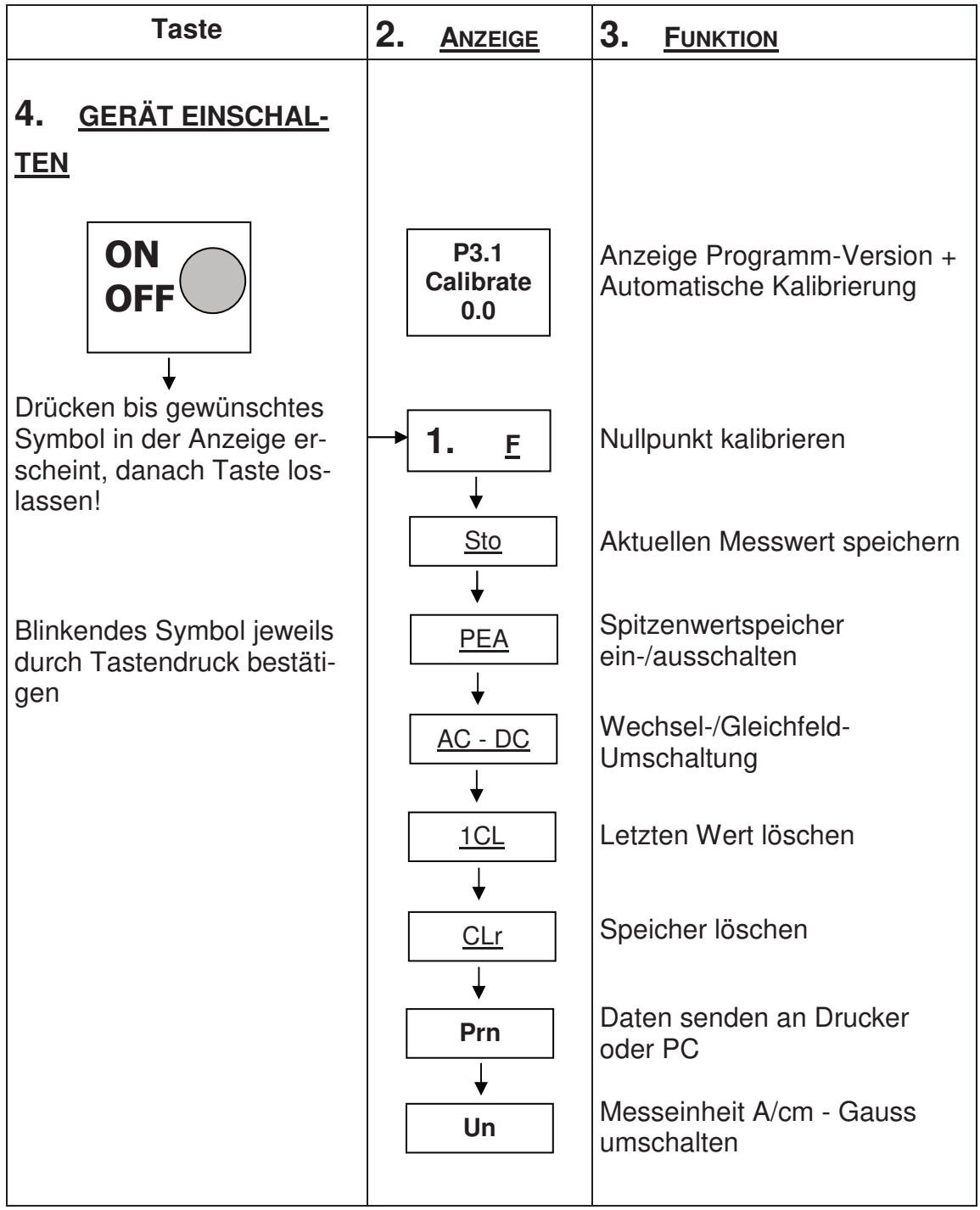

## **II. TECHNISCHE DATEN**

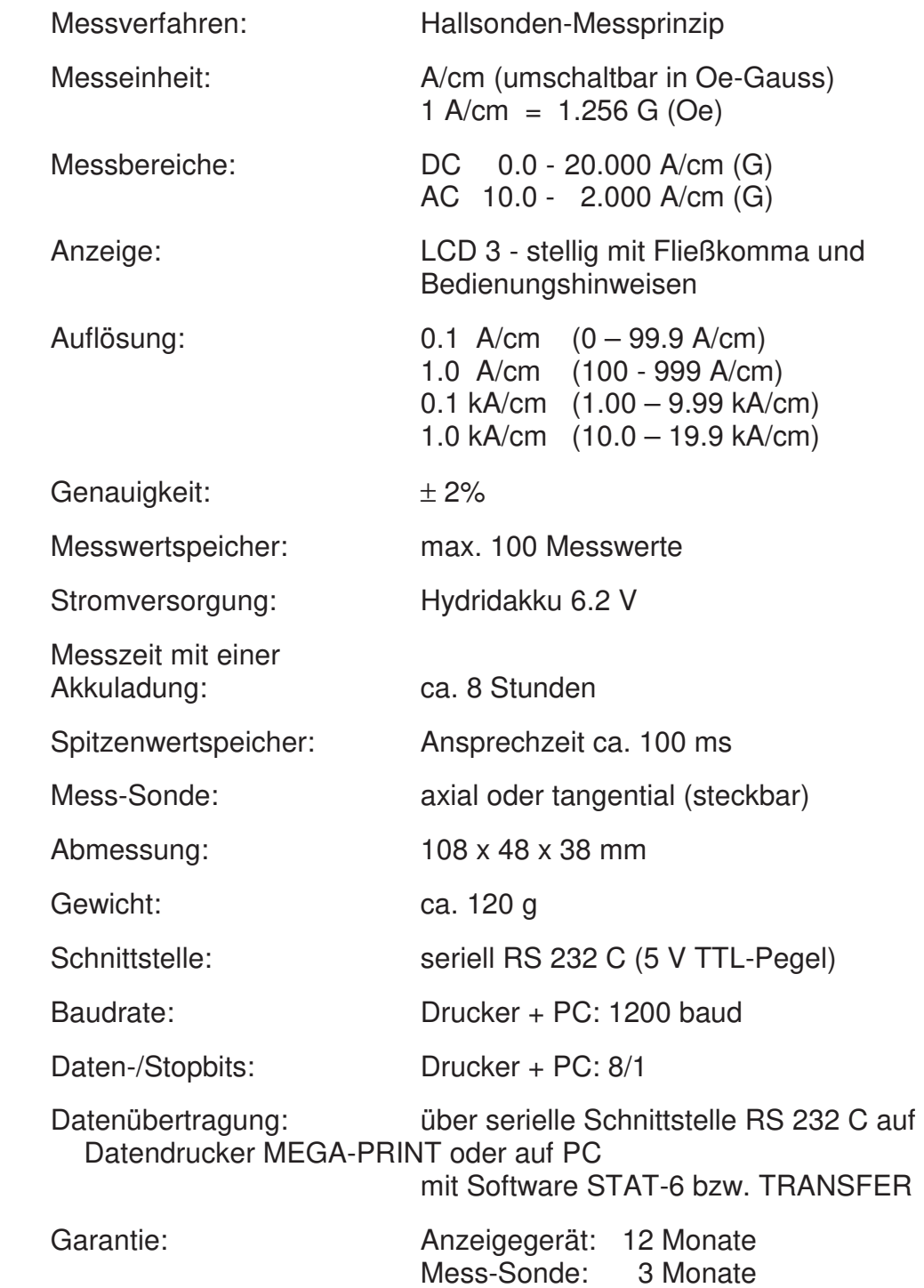

### III. ALLGEMEINE HINWEISE

#### **1. Lade- und Schnittstellenbuchse**

Auf der linken Seite des Gerätes befindet sich eine Buchse, die zum Aufladen des Hydridakkus und gleichzeitig zum Einstecken des Schnittstellenkabels dient.

#### **2. Erhaltung der gespeicherten Messwerte**

 Die gespeicherten Messwerte bleiben auch nach dem Ausschalten des Gerätes und bei leerem Akku erhalten.

#### **3. Umschalten der Messeinheit**

 Das Gerät misst in seiner Grundeinstellung in A/cm. Um auf die Messeinheit G (Oe) umzuschalten, siehe Seite 8 Pkt. 11.

#### **4. Akku-Kontrolle**

 Sobald bei eingeschaltetem Gerät auf der Anzeige das Symbol **+**  ständig erscheint, kann noch etwa 10 Min. gemessen werden, bis der eingebaute Hydrid-Akku geladen werden muss.

 Entlädt sich der Akku in kurzer Zeit, sollte dieser ausgetauscht werden. Hierzu muss das Gerät an den Hersteller eingesandt werden.

#### **5. Automatische Abschaltung**

 Das Gerät schaltet automatisch 3 Minuten nach der letzten Messung aus. Mit der Taste **ON-OFF** kann das Gerät ebenfalls ausgeschaltet werden.

#### **6. Fehlermeldung**

In der Anzeige erscheint anstatt eines Messwertes die Anzeige " - - - "

Ursache: Der Messbereich wurde überschritten.

### IV. BEDIENUNGSANWEISUNG

#### **A) Laden des eingebauten Hydrid-Akkus**

 Der eingebaute Hydrid-Akku wird mit dem mitgelieferten Ladenetzteil geladen. Das Kabel des Ladenetzteiles wird in die Anschlussbuchse (= serielle Schnittstellenbuchse) seitlich links eingesteckt und an 230 V/50 Hz angeschlossen.

**Die Ladezeit sollte bei völlig entleertem Akku mindestens 7 Std. betragen.** Die Akku-Kapazität reicht für ca. 8 Std. Dauerbetrieb aus.

 Der Vorteil dieses Hydrid-Akkus ist, dass keinerlei Memory-Effekt auftritt und dass das Gerät auch nach mehrmonatiger Lagerung messbereit ist.

#### **Anmerkung**

 Bei Neulieferung muss der im MP-100 eingebaute Hydrid-Akku vor dem ersten Gebrauch geladen werden.

#### **B) Bedienung**

#### **1. Mess-Sonde einstecken.**

#### **2. Gerät einschalten mit Taste ON-OFF**

 Beim Einschalten des Gerätes wird automatisch zuerst die Programmversion angezeigt und anschließend der Nullpunkt eingestellt (Anzeige FO) sowie die Kalibrierung überprüft (Anzeige CAL + CALIBRATE). Hierbei darf sich die Mess-Sonde in keinem Magnetfeld befinden.

#### **3. Nulleinstellung (manuell)** (Anzeige  $\rightarrow$  F0)

 Taste gedrückt halten bis in der Anzeige das Symbol F0 + CALIBRATE erscheint. Danach Taste loslassen, es erfolgt automatisch die Nulleinstellung.

 Nach erfolgtem Nullabgleich erscheint die Anzeige ± 0,2 (Einfluss des Erdmagnetfeldes bei Bewegung der Mess-Sonde) sowie eine akustische Bereitmeldung.

#### **4. Kalibrierung**

 Eine Kalibrierung des Gerätes ist nicht erforderlich. Die Mess-Sonden sind vorkalibriert und untereinander austauschbar.

#### **5. Statistik-Speicher** ( Anzeige → Sto )

 Das Gerät besitzt einen Statistik-Speicher zum Abspeichern und zur statistischen Auswertung von max. 100 Messwerten. Hat der Speicher seine Aufnahmegrenze erreicht, erscheint in der Anzeige  $\rightarrow$  FUL (Speicher voll).

 Um den gewünschten Messwert abzuspeichern, Taste solange drücken, bis in der Anzeige → Sto erscheint. Danach Taste loslassen. Der Messwert wird gespeichert.

#### **6. Betrieb mit Spitzenwertspeicher (PEAK)** (Anzeige → PEA)

Um den Spitzenwertspeicher ein- oder auszuschalten, Taste solange drücken, bis in der Anzeige  $\rightarrow$  PEA erscheint. Danach Taste loslassen und innerhalb **5 sec** nochmals drücken zum Ein- oder Ausschalten des Spitzenwertspeichers. Nach Einschalten des Spitzenwertspeichers erscheint auf der Anzeige das Symbol  $\rightarrow$  Max zur Erkennung, dass der Spitzenwertspeicher eingeschaltet ist.

Befindet sich bereits ein Messwert im Spitzenwertspeicher, und es wird ein höherer Messwert registriert, so wird der alte Messwert durch den neuen überschrieben. Beim Überschreiben des Messwertes ertönt ein kurzes akustisches Signal.

Bei Betrieb des Spitzenwertspeichers im Wechselfeldbereich wird bei sinusförmigen Wechselfeldern der Spitzenwert angezeigt.

#### **7. AC-Wechselfeldbereich - DC-Gleichfeldbereich** (Anzeige →AC-DC)

Um in den Wechselfeldbereich **AC** oder Gleichfeldbereich **DC** umzuschalten, Taste solange drücken, bis in der Anzeige  $\rightarrow AC$  (DC) erscheint. Danach Taste loslassen und innerhalb **5 sec** nochmals drücken zum Umschalten in den AC-oder DC-Bereich.

 Im Wechselfeldbereich **AC** wird die Messeinheit **blinkend** angezeigt. Bei sinusförmigen Wechselfeldern wird der jeweilige Effektivwert angezeigt.

Die jeweiligen Umrechnungsfaktoren für Vollwellen- bzw. Halbwellen-

Gleichrichtung sind in der DIN-Norm 54 131 Teil 1 angegeben.

Bei Gleichfeldern wird die Nordpolarität mit einem +, die Südpolarität mit einem — auf dem Display angezeigt. Die Messeinheit wird stetig angezeigt.

#### **8. Löschen von Einzelmessungen im Statistik-Speicher** (Anzeige→ 1CL)

- Bei versehentlicher Speicherung einer Fehlmessung kann der letzte Messwert folgendermaßen gelöscht werden:
- Taste solange drücken, bis in der Anzeige  $\rightarrow$  1CL erscheint. Danach Taste loslassen und innerhalb **5 sec** nochmals drücken zum Löschen des letzten **Messwertes**

#### **9. Löschen des gesamten Messwertspeichers** (Anzeige → CLR)

Um alle Messwerte im Statistikspeicher zu löschen, geht man wie folgt vor:

Taste solange drücken, bis in der Anzeige  $\rightarrow$  CLR erscheint. Danach Taste loslassen und innerhalb **5 sec** nochmals drücken zum Löschen des Speichers.

#### **10. Messwertspeicher-Inhalt über Schnittstelle senden** (Anzeige → Prn)

 Um alle Messwerte im Statistikspeicher über die serielle Schnittstelle herauszugeben, geht man wie folgt vor:

Taste solange drücken, bis in der Anzeige  $\rightarrow$  Prn erscheint. Danach Taste loslassen und innerhalb **5 sec** nochmals drücken zum Senden der Daten.

#### **11. Umschaltung der Messeinheit A/cm - Gauss** (Anzeige → Un)

Um die Messeinheit umzuschalten geht man wie folgt vor:

Taste solange drücken, bis in der Anzeige  $\rightarrow$  Un erscheint. Danach Taste loslassen und innerhalb **5 sec** nochmals drücken zur Umschaltung der Messeinheit in A/cm oder G (Gauss)

### **C) Betrieb mit Drucker MEGA-PRINT**

#### **Vor der ersten Inbetriebnahme muss der Drucker geladen werden.**

Mit angeschlossenem Datendrucker MEGA-PRINT werden die im Statistikspeicher befindlichen Einzelmesswerte sowie die Statistikwerte MINIMUM, MAXIMUM, MITTELWERT und STANDARDABWEICHUNG auf dem Drucker ausgedruckt.

- Druckerkabel an Gerätebuchse RS 232 und an Drucker MEGA-PRINT anschließen.
- MP-100 einschalten, der Drucker schaltet sich dann automatisch ein.
- Taste solange drücken bis Anzeige  $\rightarrow$  Prn erscheint . Danach Taste loslassen und nochmals zur Bestätigung drücken. Während des Ausdruckens erscheint in der Anzeige  $\rightarrow$  Prn.

## **D) Betrieb mit PC**

Um MP-100 an einen PC anzuschließen, benötigen Sie ein Schnittstellenkabel und das graphische Auswertungs-Programm STAT-6 oder das Datenübertragungsprogramm TRANSFER / TRANSFER-EXCEL.

Mit dem graphischen Auswertungs-Programm STAT-6 werden die Messwerte vom Gerät in den PC unter WIN 98 / 2000 / XP eingelesen, statistisch ausgewertet und graphisch dargestellt.

Mit dem Programm TRANSFER werden die Messwerte in den PC unter WIN 98 / 2000 / XP übertragen und unter einem ASCII-File gespeichert.

Das Datenübertragungs-Programm TRANSFER-EXCEL liest die Messwerte automatisch in eine bestehende EXCEL-Datei ein.

Hierzu muss das MP-100 mit dem Schnittstellenkabel an die Schnittstelle COM1 oder 2 Ihres PC angeschlossen werden. Weitere Bedienungshinweise sind in der Bedienungsanleitung des jeweiligen Programmes enthalten.

## **V. DATENDRUCKER MEGA-PRINT**

#### **Technische Daten**

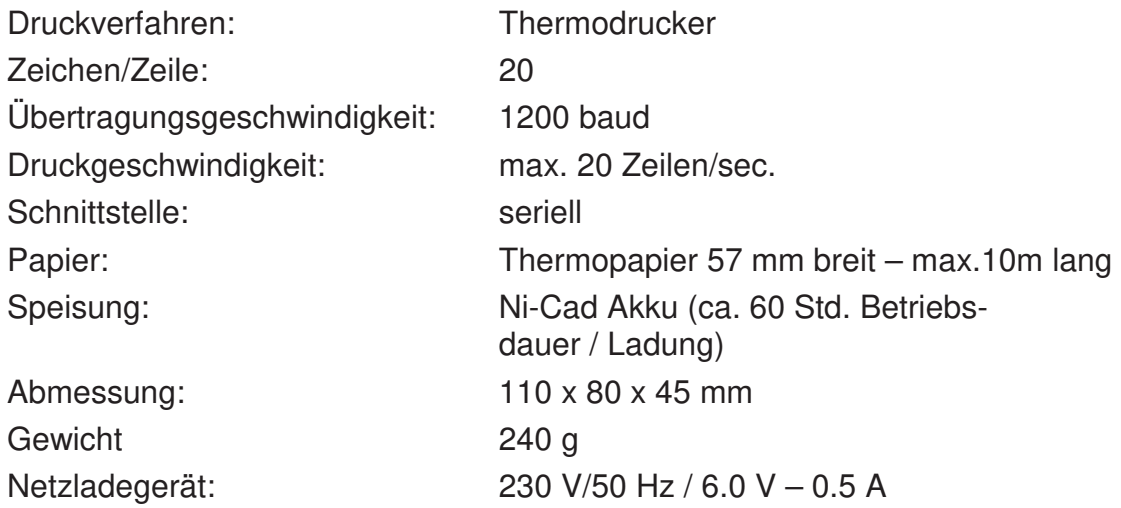

#### Laden des eingebauten Ni-Cad-Akkus

#### **Bei Neulieferung muss der im MEGA-PRINT eingebaute Ni-Cad-Akku vor dem ersten Gebrauch geladen werden.**

Der eingebaute Ni-Cad-Akku wird mit dem mitgelieferten Ladenetzteil geladen. Das Kabel des Ladenetzteiles wird an der rechten Anschlussbuchse eingesteckt.

#### **Die Ladezeit sollte mindestens 4 Std. betragen.**

Während des Ladevorganges blinkt die grüne LED Leuchte, bei vollem Akku leuchtet die LED stetig. Das Ladegerät wird dann automatisch auf Erhaltungsladung umgeschaltet.

Die Akku-Kapazität reicht für ca. 60 Betriebsstunden aus.

#### **Bedienungshinweise**

- 1. Die Bedienung des Druckers MEGA-PRINT in Verbindung mit dem Feldmessgerät MP-100 ist in der Bedienungsanweisung MP-100 auf Seite 8 erläutert.
- 2. Bei angeschlossenem Verbindungskabel zwischen MP-100 und MEGA-PRINT wird der Drucker automatisch eingeschaltet (grüne LED blinkt alle 2 sec). Beim Abschalten des Messgerätes schaltet auch MEGA-PRINT automatisch ab (grüne LED bleibt ausgeschaltet).
- 3. Mit der Taste "Paperfeed" erfolgt der manuelle Papiertransport. Nach Beendigung des Ausdrucks wird der Papierstreifen durch Betätigung dieser Taste aus dem Gehäuse heraustransportiert und kann dann sauber abgetrennt werden.

#### 4. Fehlerhafter Ausdruck

Bei nicht korrektem Ausdruck der einzelnen Druckzeilen muss MEGA-PRINT wieder geladen werden.

### Einlegen einer neuen Papierrolle

- Deckel öffnen-
- Papierrolle einlegen
- · Papierende herausziehen
- Deckel schließen

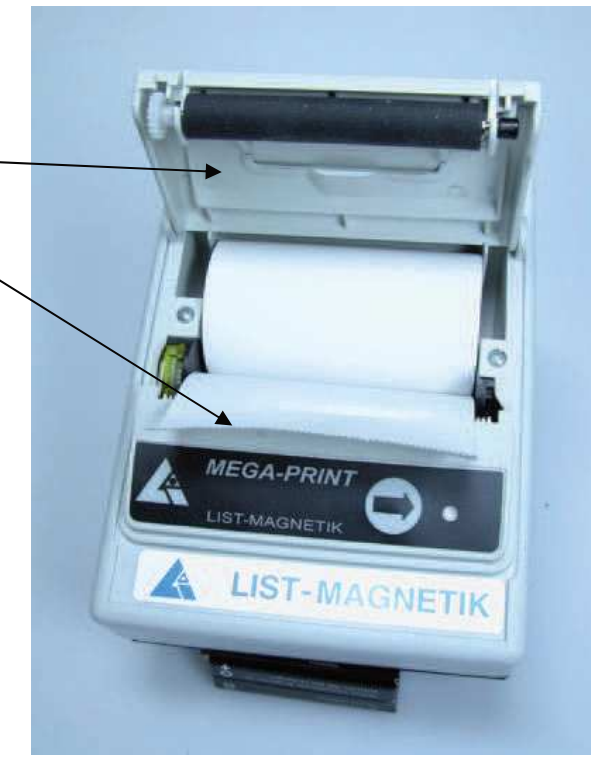

## **Unser Lieferprogramm:**

- Schichtdickenmessgeräte
- Magnetfeldmessgeräte
- · Ultraschall-Wanddickenmessgeräte
- Oberflächen-Prüfgeräte  $\bullet$
- Magnetisier- und Entmagnetisieranlagen

Wir beraten Sie fachgerecht und entwickeln speziell auf Ihre Bedürfnisse zugeschnittene Lösungen für Magnetisierung, Entmagnetisierung und Messtechnik

## Schneller Service für Kalibrierung und Reparatur

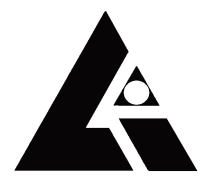

**LIST-MAGNETIK** 

Dipl.-Ing. Heinrich List GmbH D-70771 Leinfelden-Echterdingen Max-Lang-Str. 56/2 Fon: +49 (711) 903631-0 Fax: +49 (711) 903631-10 Internet: http://www.list-magnetik.de E-mail: info@list-magnetik.de

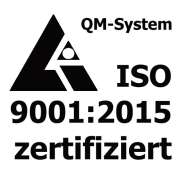

List-Magnetik GmbH

DE MP-100 2017-09.doc